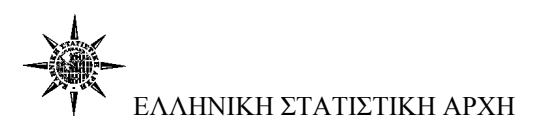

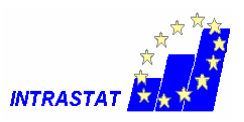

## **Εγγραφή νέου χρήστη**

Κάθε επιχείρηση (ή λογιστικό γραφείο) θα πρέπει να συμπληρώσει την ηλεκτρονική αίτηση εγγραφής η οποία είναι προσπελάσιμη μέσω Internet στη διεύθυνση : **http://eurostat.statistics.gr**

Η διαδικασία πιστοποίησης διαρκεί από 1 έως 5 εργάσιμες ημέρες. Τα στοιχεία που έχουν υποβληθεί ελέγχονται και εφόσον πιστοποιηθεί η ορθότητά τους, εκδίδεται μια συνθηματική λέξη (password) η οποία και αποστέλλεται στο νέο χρήστη στην ηλεκτρονική διεύθυνση (email) που συμπληρώθηκε στην αίτηση.

Το σύστημα διαχωρίζει τους χρήστες σε δύο βασικές κατηγορίες: τους υπόχρεους και τα τρίτα πρόσωπα.

**Υπόχρεοι χρήστες** είναι οι επιχειρήσεις που έχουν εμπορική δραστηριότητα με άλλες χώρες της Ευρωπαϊκής Ένωσης και βάση νόμου είναι υποχρεωμένες να υποβάλουν δήλωση Intrastat.

**Τρίτα πρόσωπα** είναι οι επιχειρήσεις ή τα φυσικά πρόσωπα που υποβάλουν δήλωση Intrastat για λογαριασμό άλλων υπόχρεων επιχειρήσεων. Τρίτα πρόσωπα για παράδειγμα είναι τα λογιστικά γραφεία και οι λογιστές.

Οι υπόχρεοι μπορούν να υποβάλουν δηλώσεις για την επιχείρησή τους σε αντίθεση με τα τρίτα πρόσωπα τα οποία μπορούν να υποβάλουν δηλώσεις μόνο για άλλες επιχειρήσεις.

Επιπλέον θα πρέπει να γνωρίζετε ότι μετά την είσοδο στο σύστημα (login), οι υπόχρεοι μπορούν να χρησιμοποιούν το σύστημα μόνο για την δική τους επιχείρηση, ενώ τα τρίτα πρόσωπα έχουν συνολική διαχείριση για όλες τις επιχειρήσεις που εξυπηρετούν και είναι εγγεγραμμένες στο σύστημα.

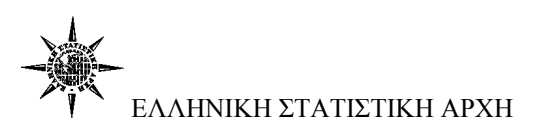

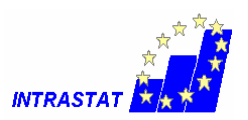

### **Βήμα 1ο**

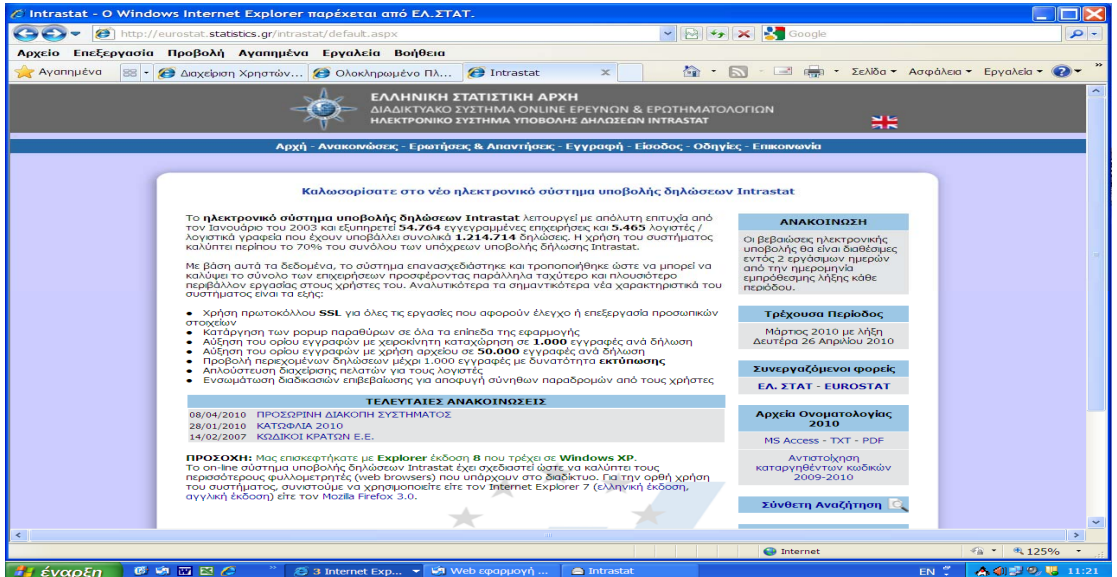

Από το μενού επιλέγετε «Εγγραφή».

#### **Βήμα 2ο**

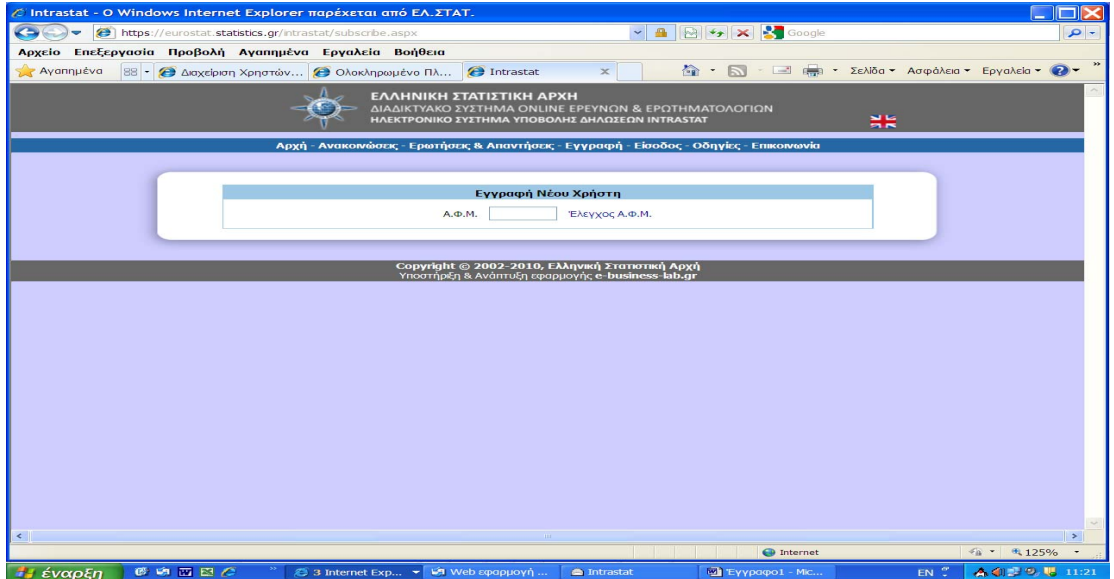

Πληκτρολογείτε το ΑΦΜ της επιχείρησης ή του λογιστικού γραφείου και κάνετε κλικ στο «Έλεγχος ΑΦΜ».

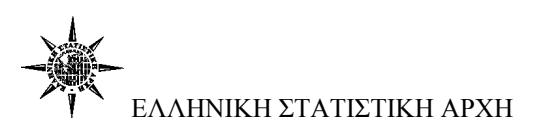

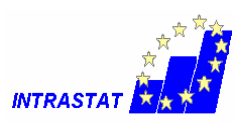

# **Βήμα 3<sup>ο</sup>**

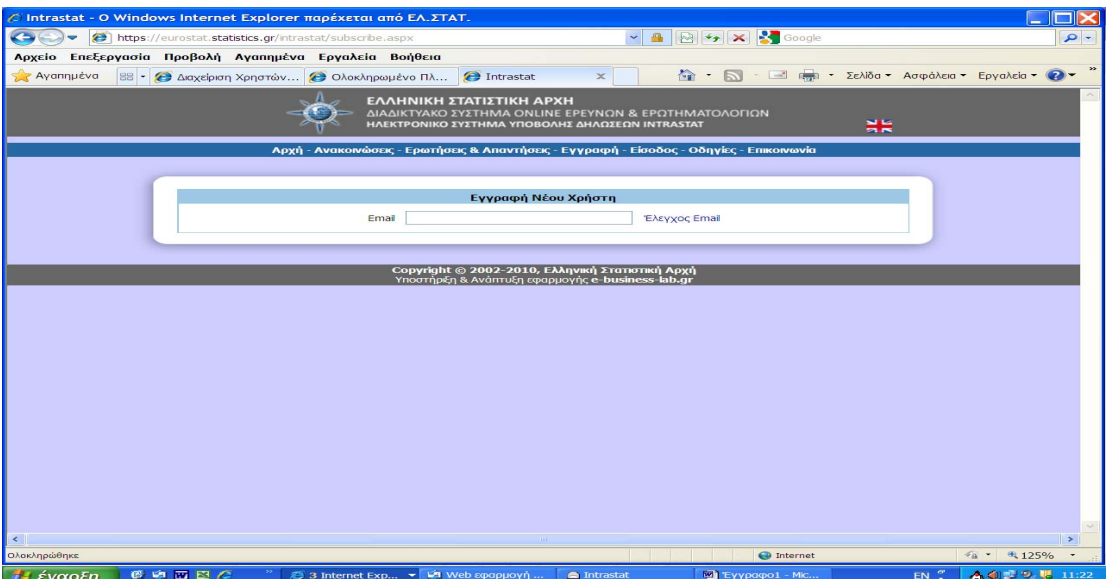

Πληκτρολογείτε το Email σας και κάνετε κλικ στο «Έλεγχος email».

# **Βήμα 4<sup>ο</sup>**

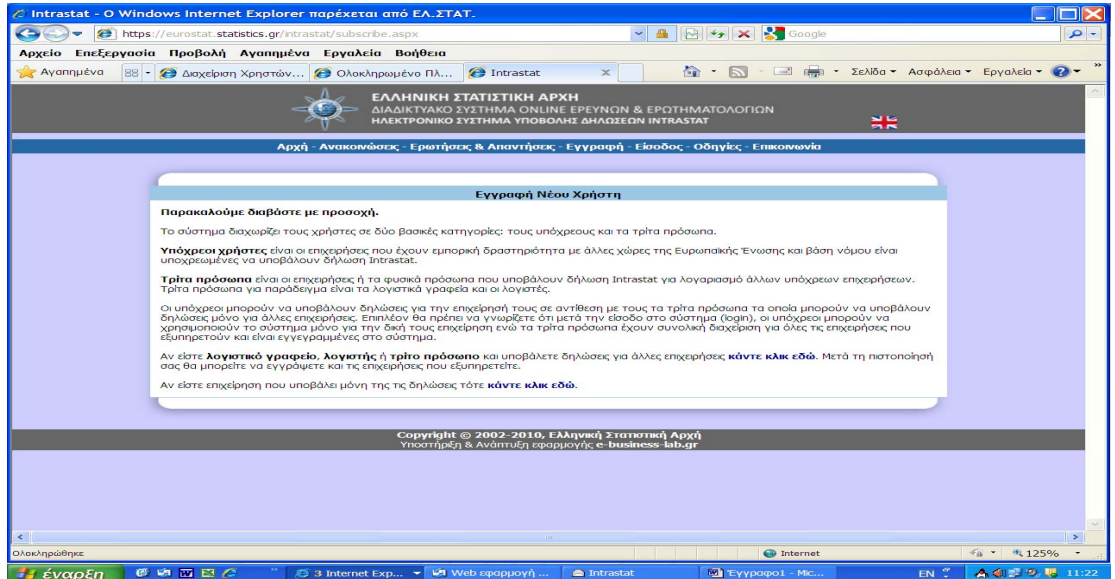

Επιλέγετε σε ποια κατηγορία χρήστη ανήκετε.

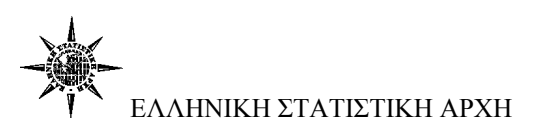

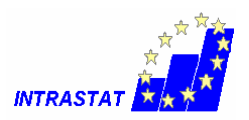

#### **Βήμα 5<sup>ο</sup>**

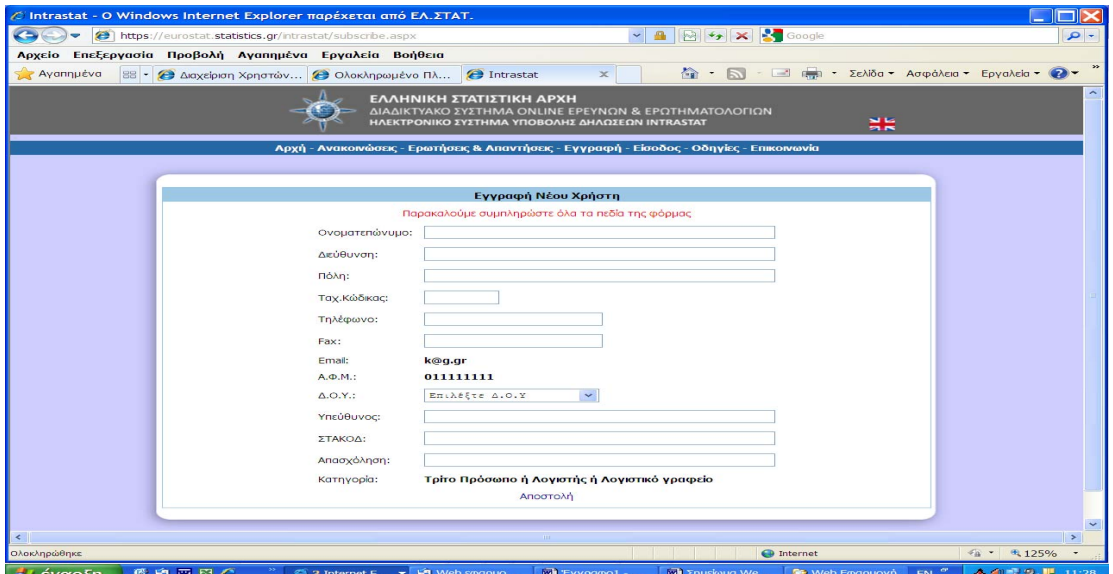

Ανάλογα με την επιλογή χρήστη συμπληρώνετε και την αντίστοιχη φόρμα με τα στοιχεία της επιχείρησης ή του λογιστικού γραφείου.

#### **ΠΡΟΣΟΧΗ**

- Το πεδίο ΣΤΑΚΟΔ συμπληρώνεται με τα 4 πρώτα ψηφία του ΚΑΔ
- Τα λογιστικά γραφεία όταν παραλάβουν την πιστοποίηση κάνουν είσοδο στο σύστημα και μετά επιλέγουν «Εγγραφή» για να εγγράψουν και τους πελάτες τους.